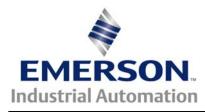

The Application Note is specific to the products that can host a SM-DeviceNet module. This includes Unidrive SP, Mentor MP, Commander GP20, Affinity, and Commander SK families.

### <u>SM-DeviceNet</u> Configuration Save, Restore and Re-initialization

<u>Scope</u> – There has been some confusion regarding the use of three of the SM-DeviceNet Module's advanced parameters:

- Parameter MM.31 "SM-DeviceNet Save option (backup)"
- Parameter MM.32 "SM-DeviceNet Re-Initialize"
- Parameter MM.33 "SM-DeviceNet Restore parameters".

This application note will clarify these related parameters and their use. The most common reason one deals with these parameters as a group is to move a configured and functional SM-DeviceNet module from a failed drive and restore the configuration and operation of the module on the replacement drive.

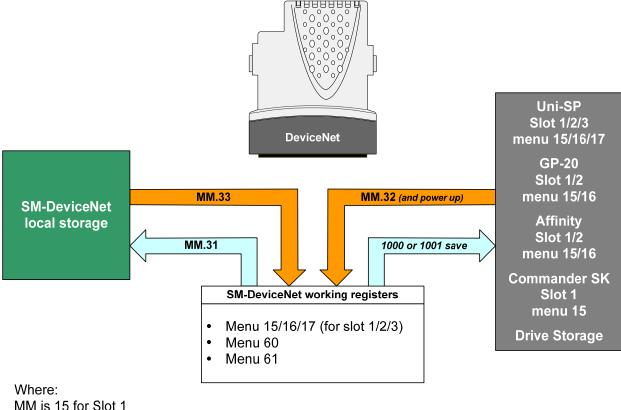

MM is 15 for Slot 1 MM is 16 for Slot 2 MM is 17 for Slot 3

# <u>Details</u>

#### Save option (backup)

Parameter #15.31 (slot 1) / #16.31 (slot 2) / #17.31 (slot 3) See last page for details

This parameter is set to a value of **On** ("1") to insure that the present working configuration is saved within the SM-DeviceNet's local non-volatile storage. This is usually done after making any significant configuration change within the SM-DeviceNet module. This is also the first step to moving a configured SM-DeviceNet module to a different (replacement) UniSP, Commander GP20, Affinity or Commander SK.

This parameter requires a "drive save" to save, both the current configuration within the drive', as well as initiating an internal store within the SM-DeviceNet module of the menu 15, 16 or 17 set-up configuration.

#### **Restore**

Parameter #15.33 (slot 1) / #16.33 (slot 2) / #17.33 (slot 3) See last page for details

This parameter is set to a value of **On** ("1") to insure copy the contents of the SM-DeviceNet's local non-volatile storage to the SM-DeviceNet's present working registers. This is usually only done after moving a configured SM-DeviceNet module to a different (replacement) UniSP, Commander GP20, Affinity or Commander SK, to restore the configuration.

This step is followed by a "Drive Save" (setting MM.00= 1000 followed by the Red Reset button) to insure that the current configuration is saved within menu 15, 16 or 17 and available for the next power-up.

#### **Re-initialize**

Parameter #15.32 (slot 1) / #16.32 (slot 2) / #17.32 (slot 3) See last page for details

This parameter is set to a value of **On** (1) to after any changes in the slot menu contents of the host drive to "force" the SM-DeviceNet to re-initialize and use the new configuration information. This is the last step after moving a configured SM-DeviceNet module to a different (replacement) UniSP, Commander GP20, Affinity or Commander SK, to force re-initialization with the restored configuration now present in the drive slot memory.

### Additional Notes

Parameters **#MM.32** and **#MM.33** are "*self-resetting*" and set themselves back to a value of **Off** ("0") when complete. SM-DeviceNet re-initialize can take a modest amount of time to complete; the other two are quick enough to miss the "*self-reset*" with a keypad.

For a Commander SK, it may be necessary to "map" these advanced parameters into menu zero to make this accessible. For more information on how to access parameters outside menu 0, consult CTAN272 Short video illustrating this procedure →

# UnidriveSP Option Slot Details

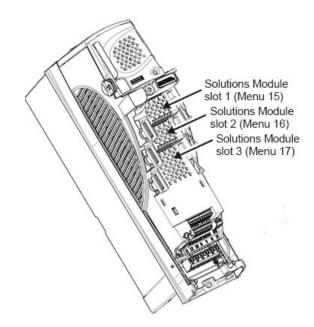

## Size 0 Slot Location

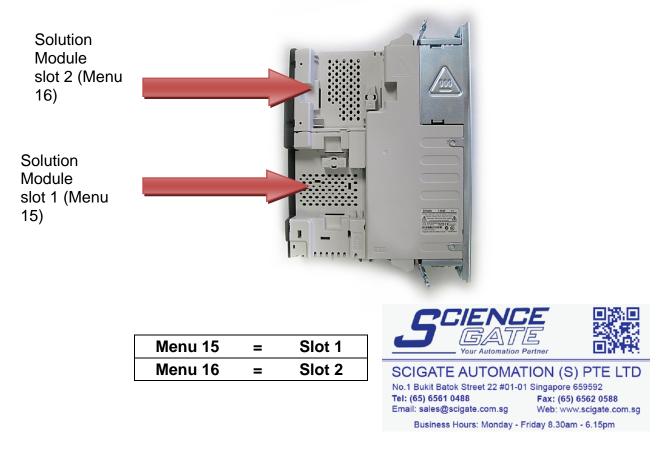

<u>Author</u>: Jim Jeffers e-mail : <u>mailto:jim.jeffers@emerson.com</u> (716)-774-1193 x123